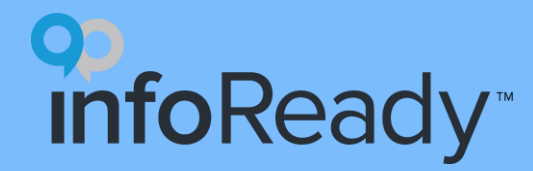

#### **InfoReady Quick Start Guide**

Creating Opportunities

## **What is a competition?**

- InfoReady term for opportunity in the system
	- E.g., application process, RFP, RFA, form, grant, scholarship, etc.
- Often includes a review process
	- Can be managed entirely in platform
- Term can be changed (contact [support@inforeadycorp.com](mailto:support@inforeadycorp.com) for more info)

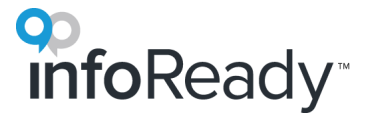

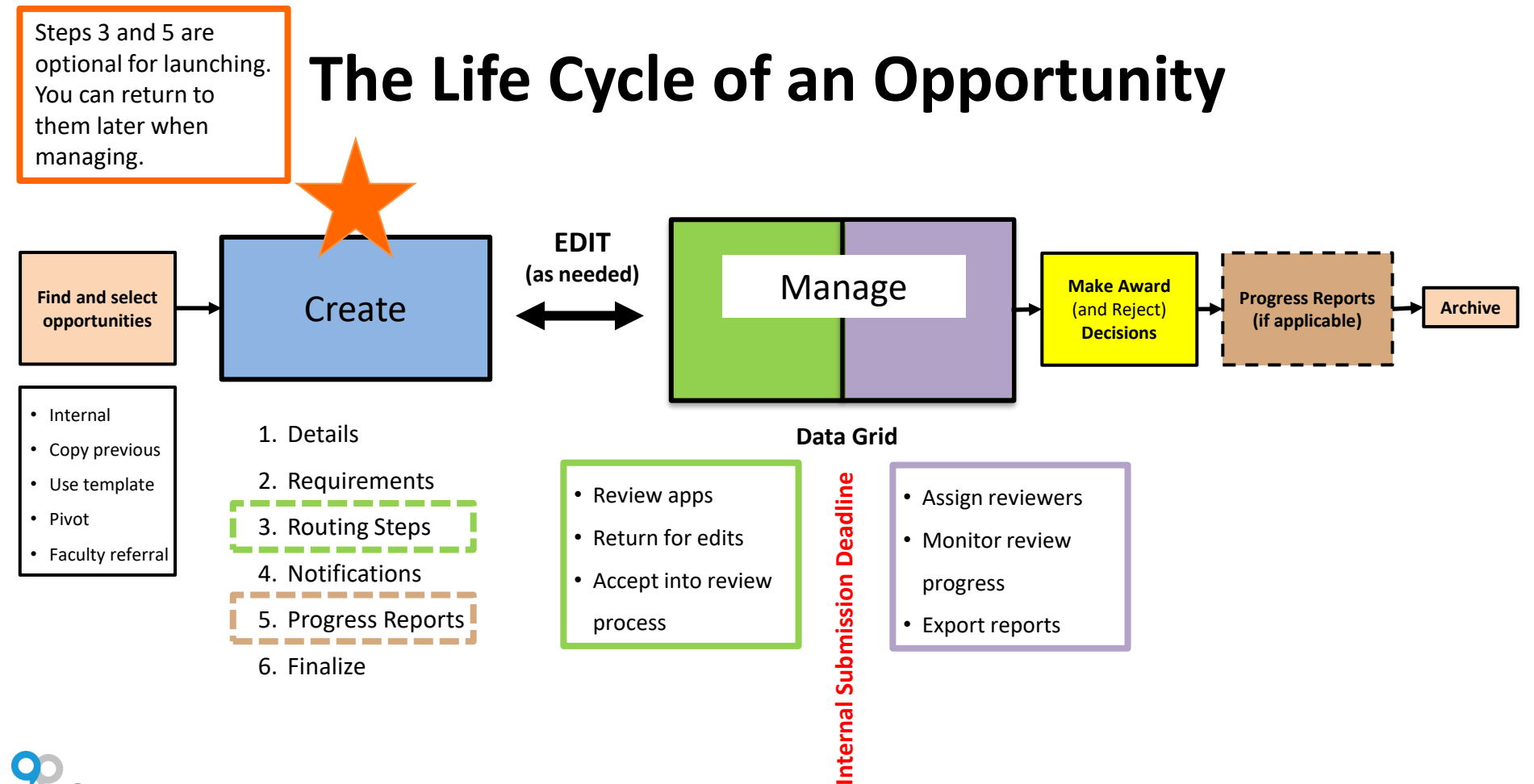

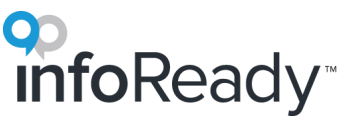

# **Where do I get opportunity information?**

- Pre-InfoReady process
- Pivot (or other funding opportunities site)
- Previously created InfoReady template
- Copy past opportunity
- Faculty referral

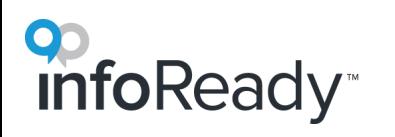

#### **How do I create?**

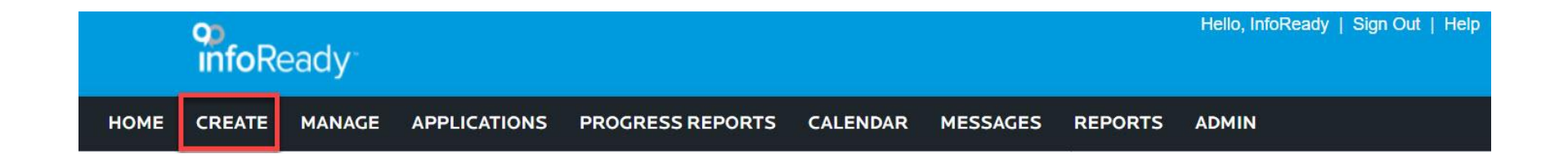

- Select *Create* from the home navigation bar.
- You will be taken to a screen to select a template or create a brand new opportunity.

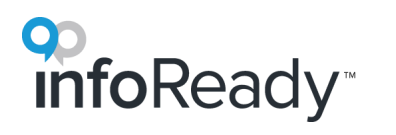

#### **Details**

- Becomes posting for the opportunity
- General info useful for potential applicants, reviewers, and other administrators
- Can add field(s) to highlight and for reporting purposes
	- e.g., Eligibility, Award decision date
- Can upload documents that applicants will submit
	- e.g., Budget template spreadsheet
- Can limit who applies by selecting *Participating Organizations*
- Can add Co-Administrators to help manage

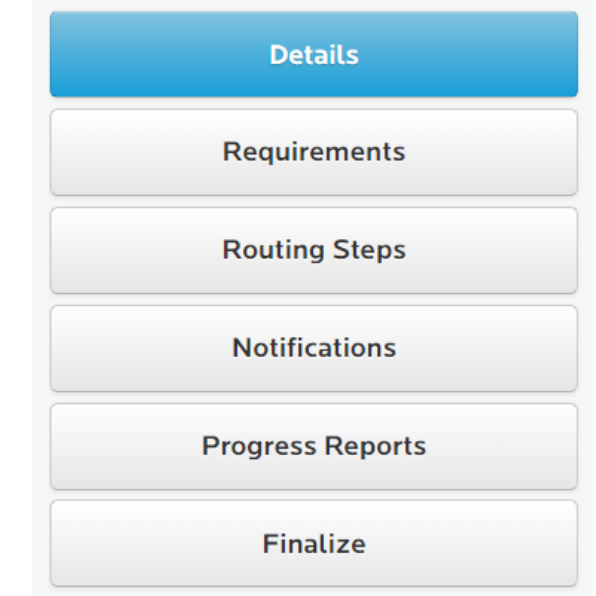

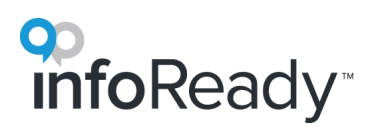

#### **Requirements**

- The form that applicants fill out and submit
- Rearrange fields on form by dragging and dropping them into place.
- **Notes to Applicant** appear when applicant begins to type in field
- Add additional fields to customize form:

**foReadv** 

- o Date Applicants can choose a date from a calendar
- o Multiple Choice Questions Applicants select a single answer
- $\circ$  Multiple Select Questions Applicants select all answers that apply
- o Number Applicants can only enter numbers
- $\circ$  Text Box Applicants can enter long form replies and edit format. Admins can add character or word limits that are enforced by the system
- o Text Field Plain text entry with a 255 character limit
- o Yes/No Applicants select either yes or no
- Collect up to 10 document uploads by clicking **Add Upload Option**.
- Let applicants identify an approver with **Applicant Driven Routing Steps** and have the system automatically route the approval request to that person
- Optional: Require an Applicant Acknowledgement statement

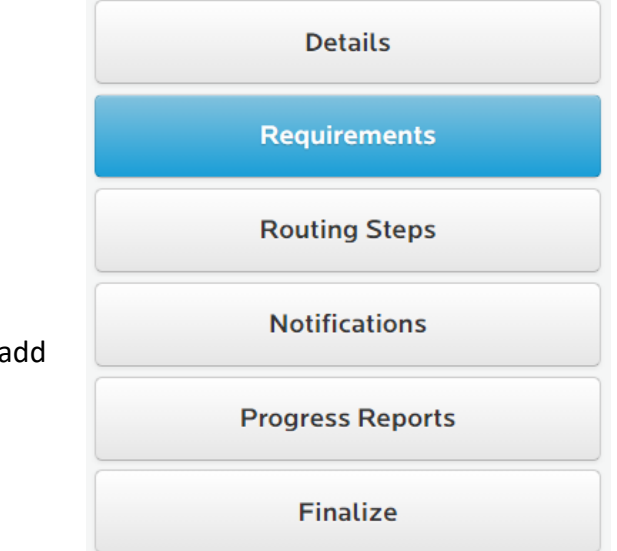

## **Routing Steps**

- Review workflow
- Form(s) that reviewer(s) fill out
- NOT necessary for launching
- NOT where you assign reviewers
- See our **Routing Steps Quick Start Guide** for a detailed walkthrough

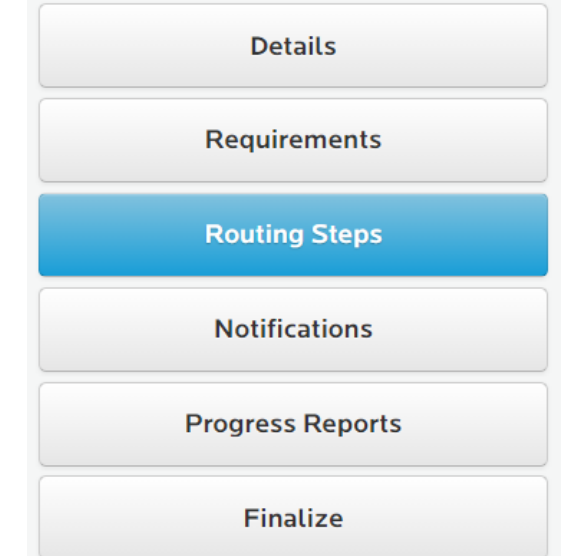

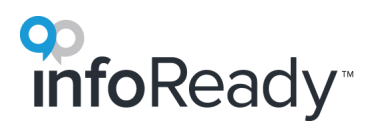

#### **Notifications**

- Select when Admin(s) get notifications
- Add additional email addresses to get notifications
- Edit and customize email templates used throughout platform
- *\*Can be edited after launching*

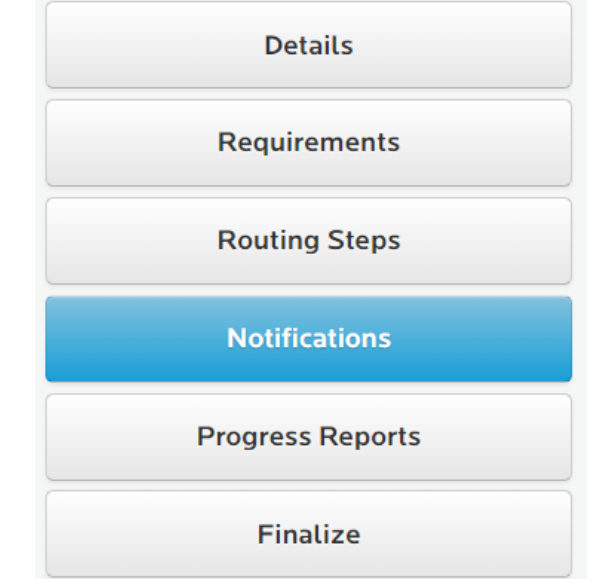

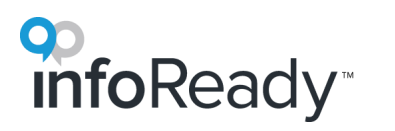

#### **Progress Reports**

- Follow up reports for awardees
- Designed to measure ROI, outcomes, and milestones
- Create multiple progress report forms for multiple reporting cycles (e.g., 6-month Report & Final Report)
- Assigned after you make award decisions
	- \**Can be edited after launching*
- See our **Progress Reports Quick Start Guide** for a detailed walkthrough

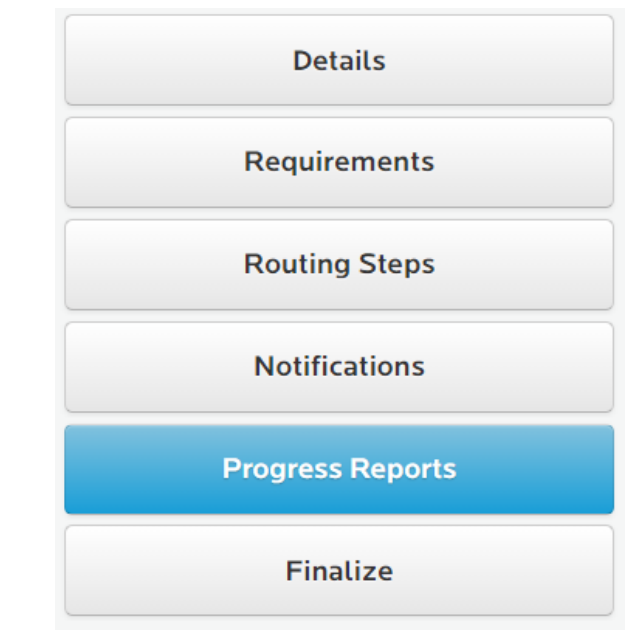

#### **Finalize**

• 4 options:

infoReady<sup>®</sup>

- **Save as Draft**  View drafts from Manage tab, right sidebar
- **Save as Template**  View templates from Manage tab, right sidebar
	- To create a new opportunity using a template, go to **Create** tab first
- **Launch** Start collecting applications immediately
- **Set Launch Date**  Set date for future
- If LOI, language will be slightly different

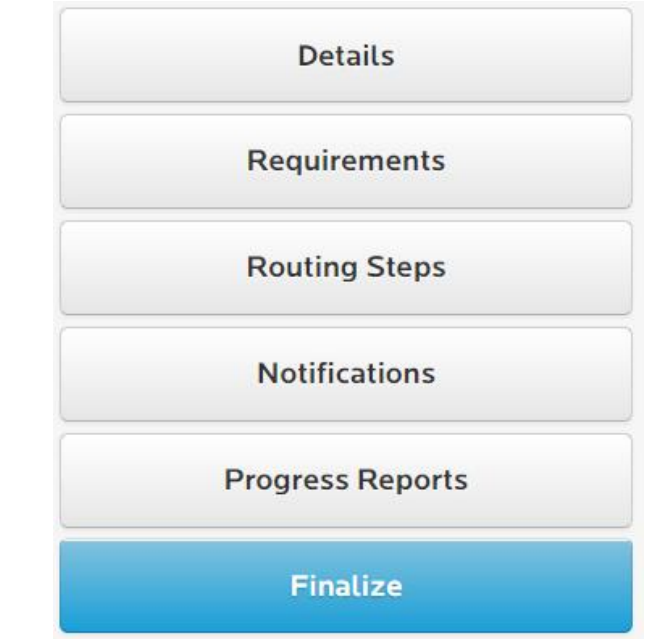

# infoReady<sup>®</sup>

# **More questions?**

#### **Visit** the Support Portal

- Log in to your site
- Hover over *Help*
- Click *Administrator*

#### **Email** support@inforeadycorp.com

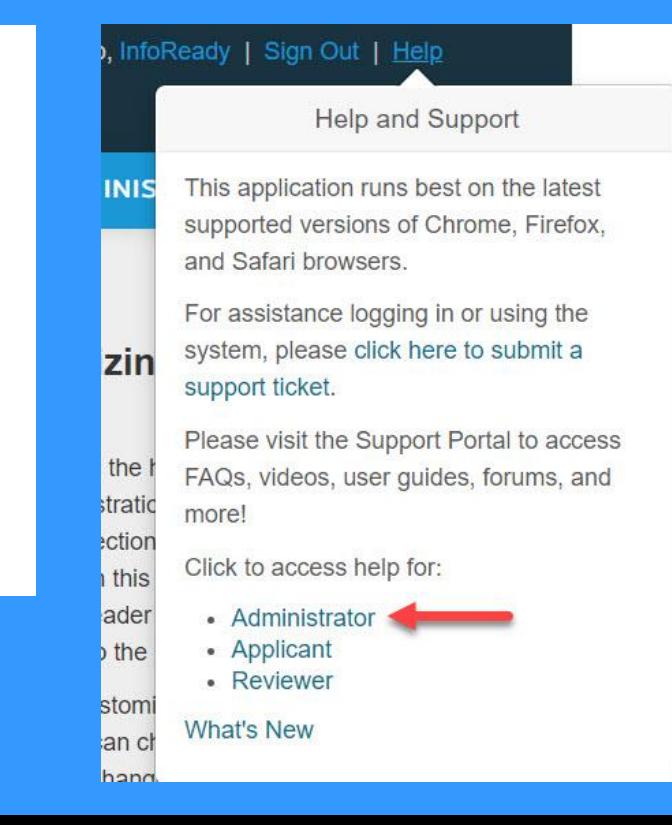